# **Screen Shot Guide – Step 6A: Supervisor Acknowledges Evaluation**

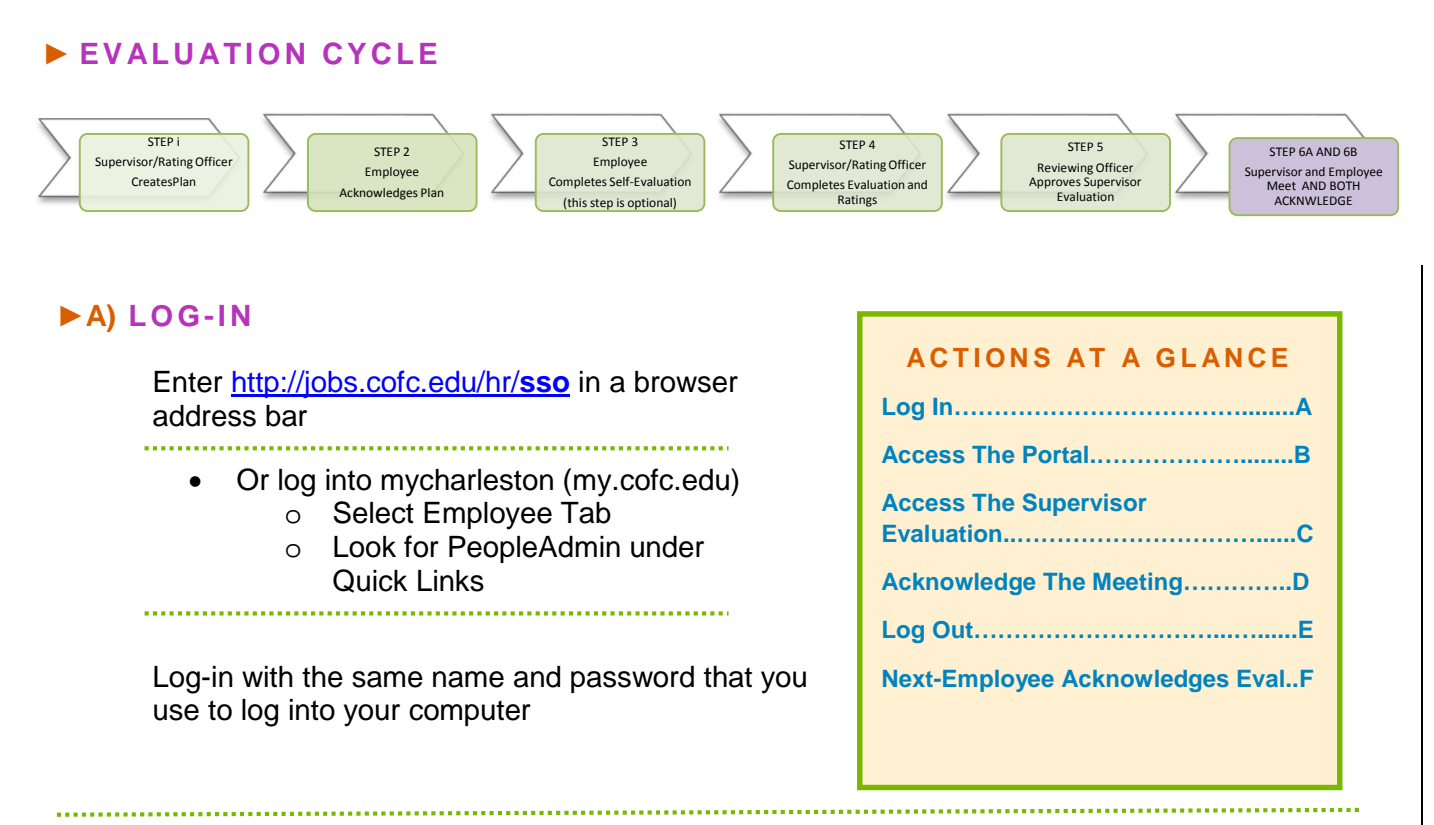

## ►**B) ACCESS EMPLOYEE PORTAL**

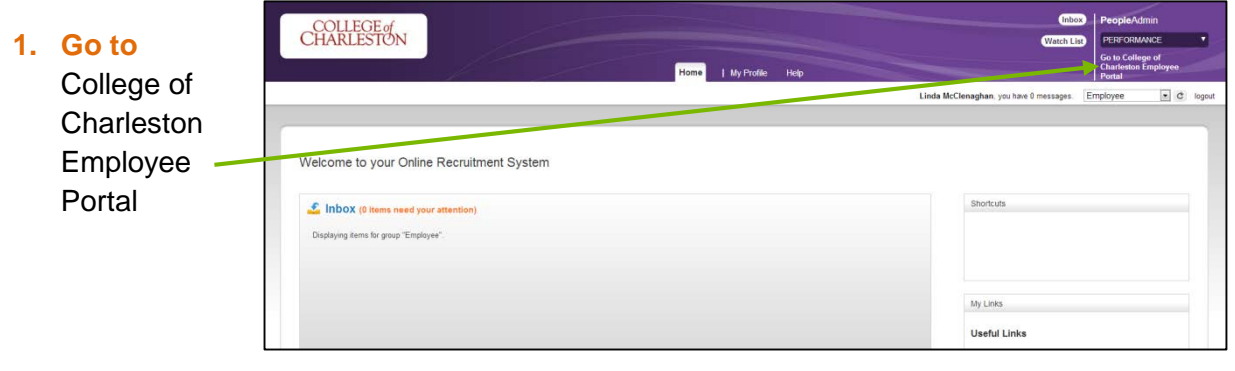

## **►C) ACCESS THE SUPERVISOR EVALUATION UNDER YOUR ACTION ITEMS**

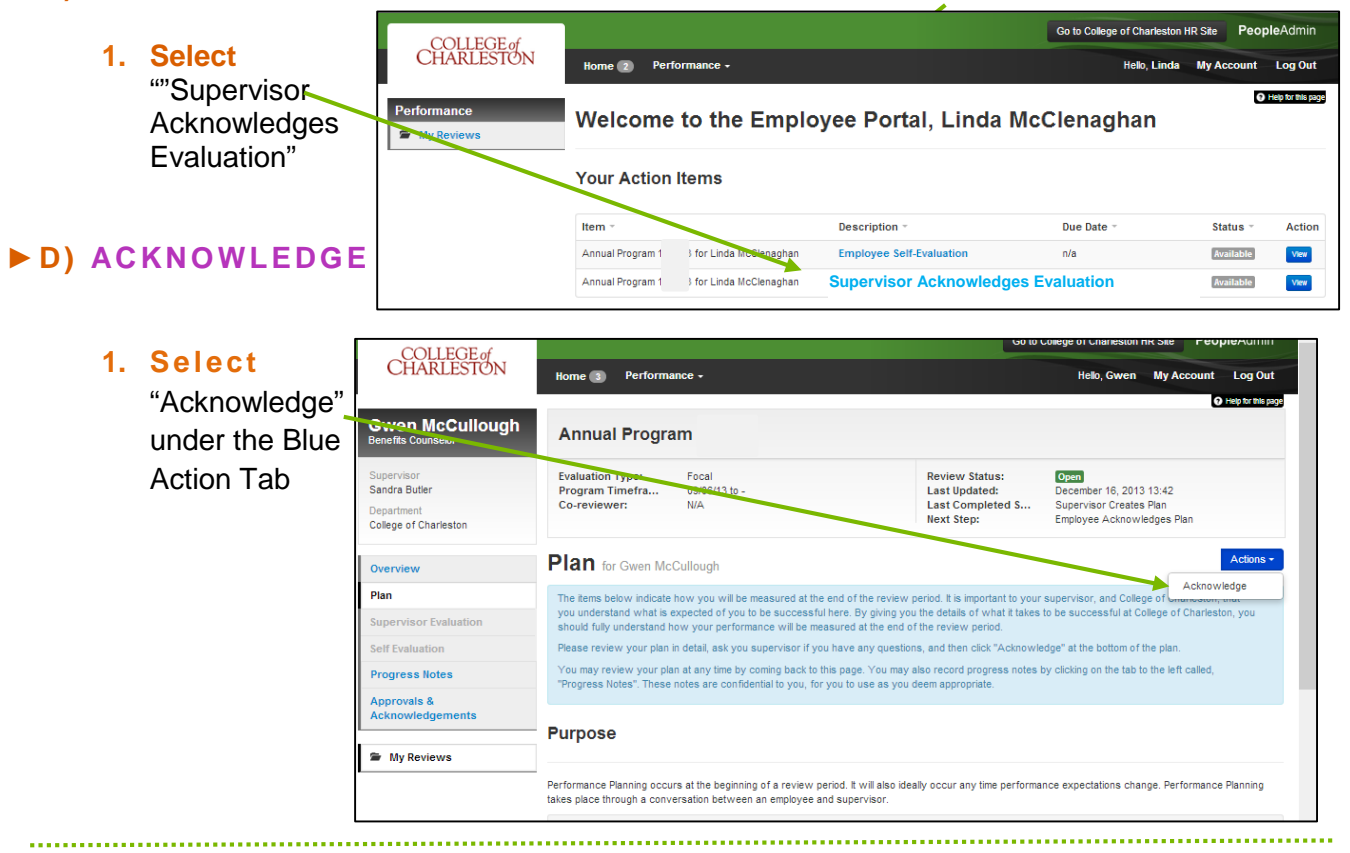

## **►E) LOG OUT**

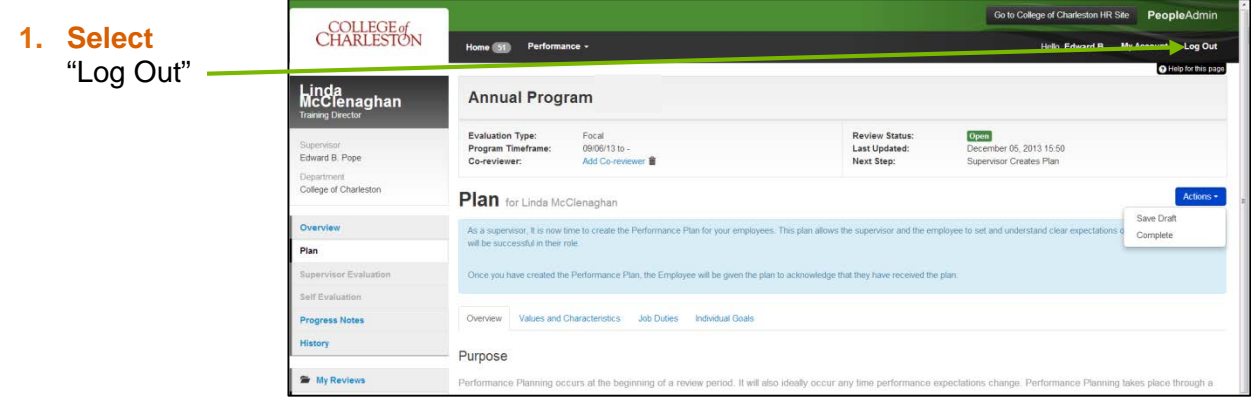

#### **►F) NEXT STEP**

**1.** Employee will need to log in and acknowledge that the meeting has taken place

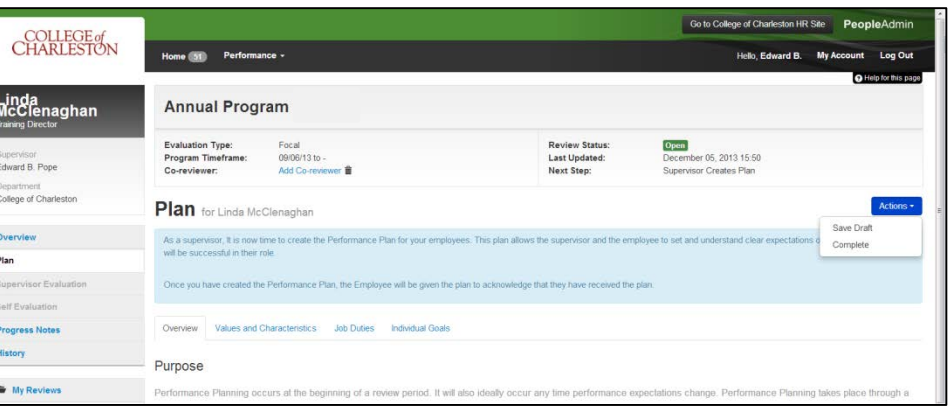